## Student Guide: Conducting your Careers Appointment Online

What you need:

- 1) Computer or laptop with internet connection, webcam, mic and speaker
- 2) Internet browser: recommend Google Chrome or Firefox
- 3) The unique link to connect with the Adviser (you will receive this by email)

#### 1: Click on the link you have been given to open the online room

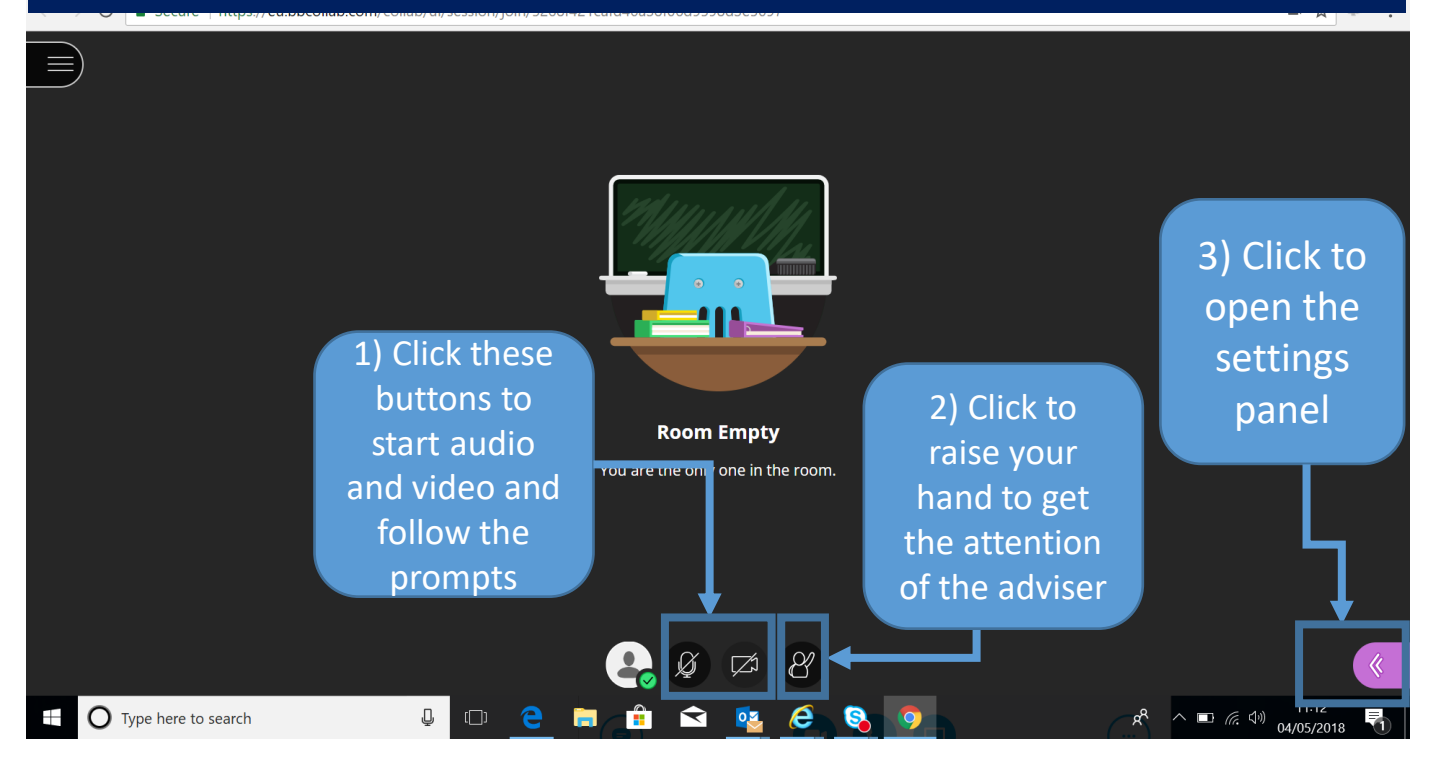

### 2: How to navigate within the online room

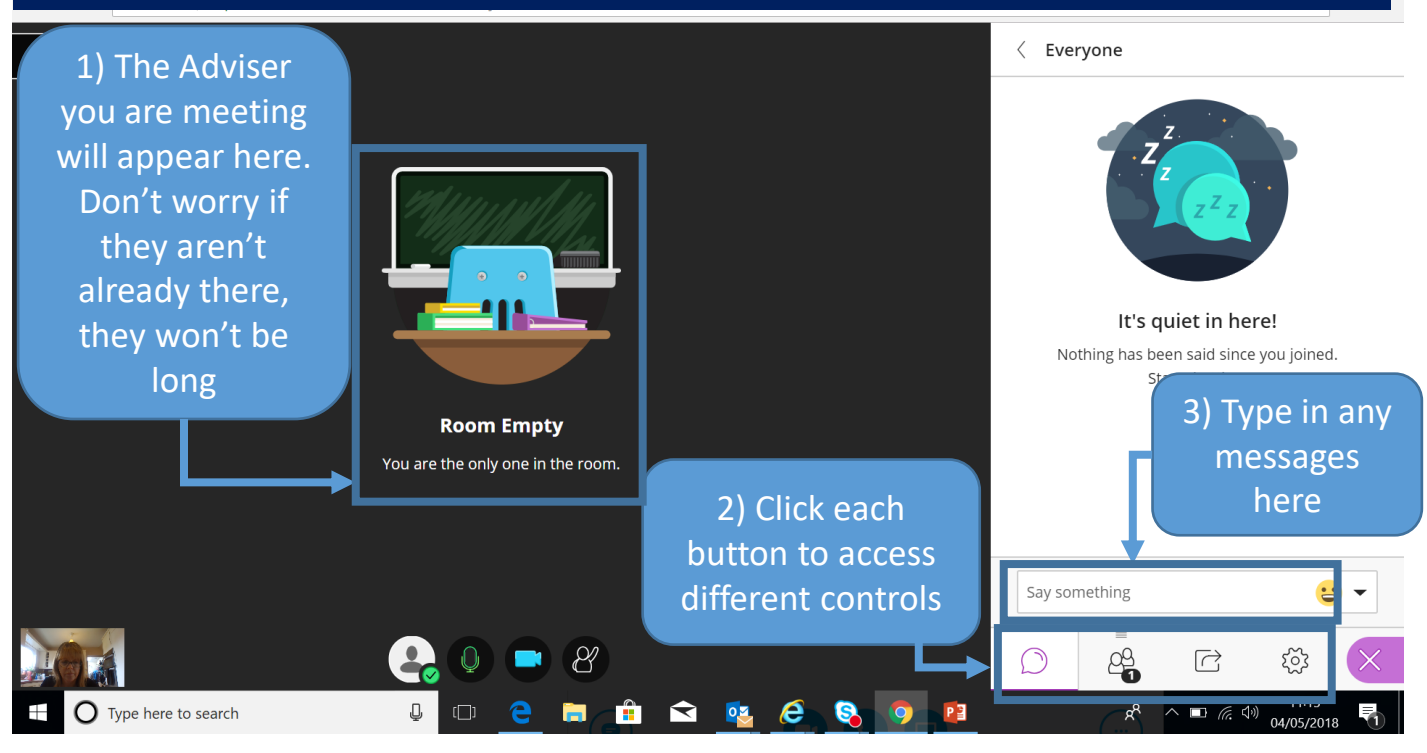

# 3: Sharing your document with the adviser for discussion/feedback

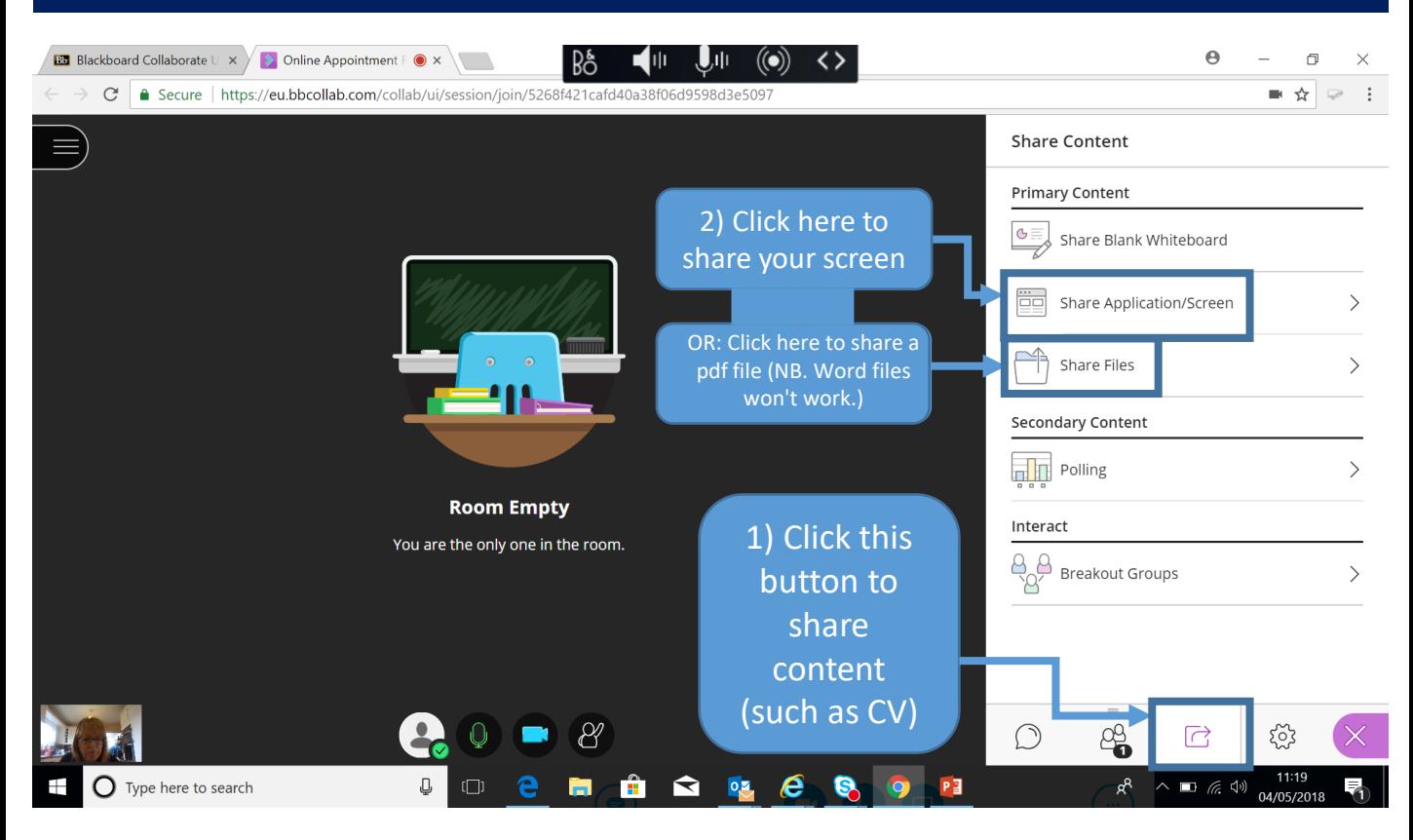

### 4: Trouble-shooting audio and video in settings

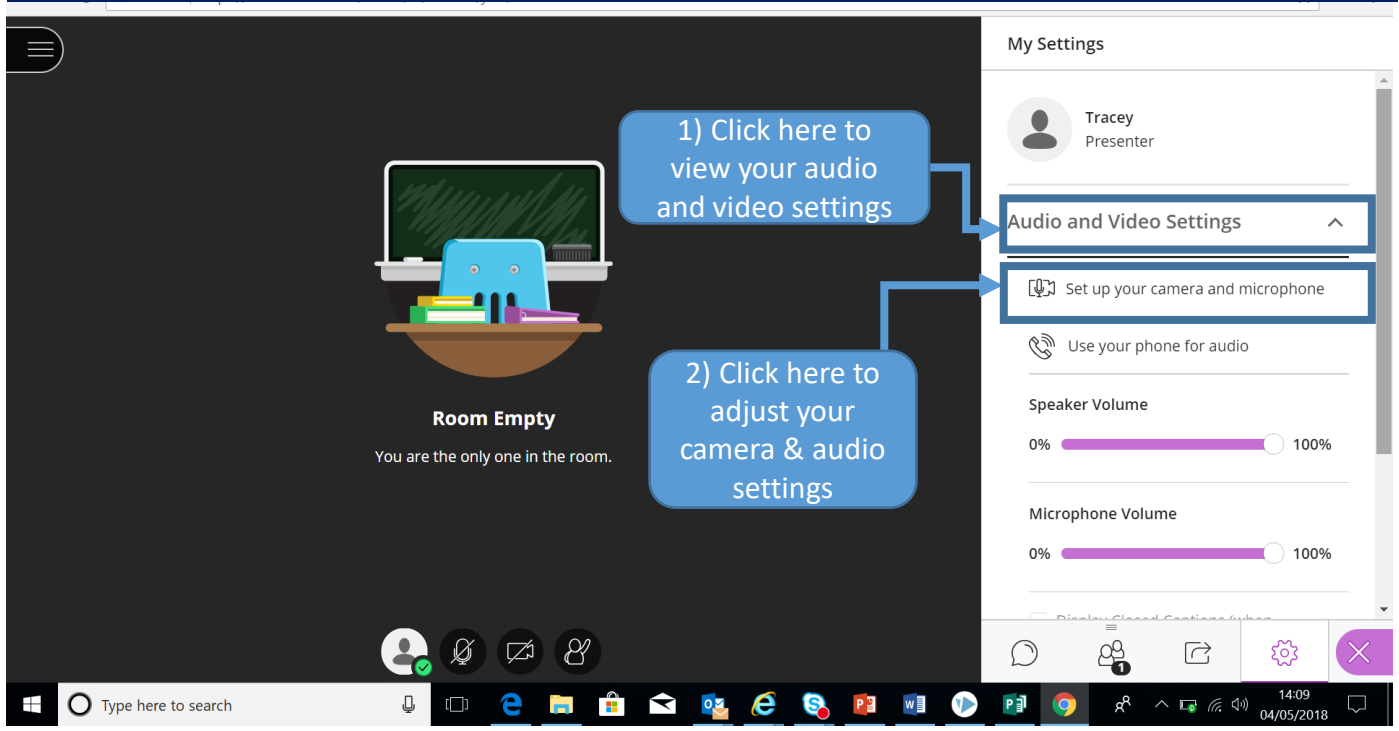

## **Need further help?**

If you need help connecting during your appointment please phone us on 01224 273601 or email careers@abdn.ac.uk.